ZOOM を つかう ほうほう(その1)

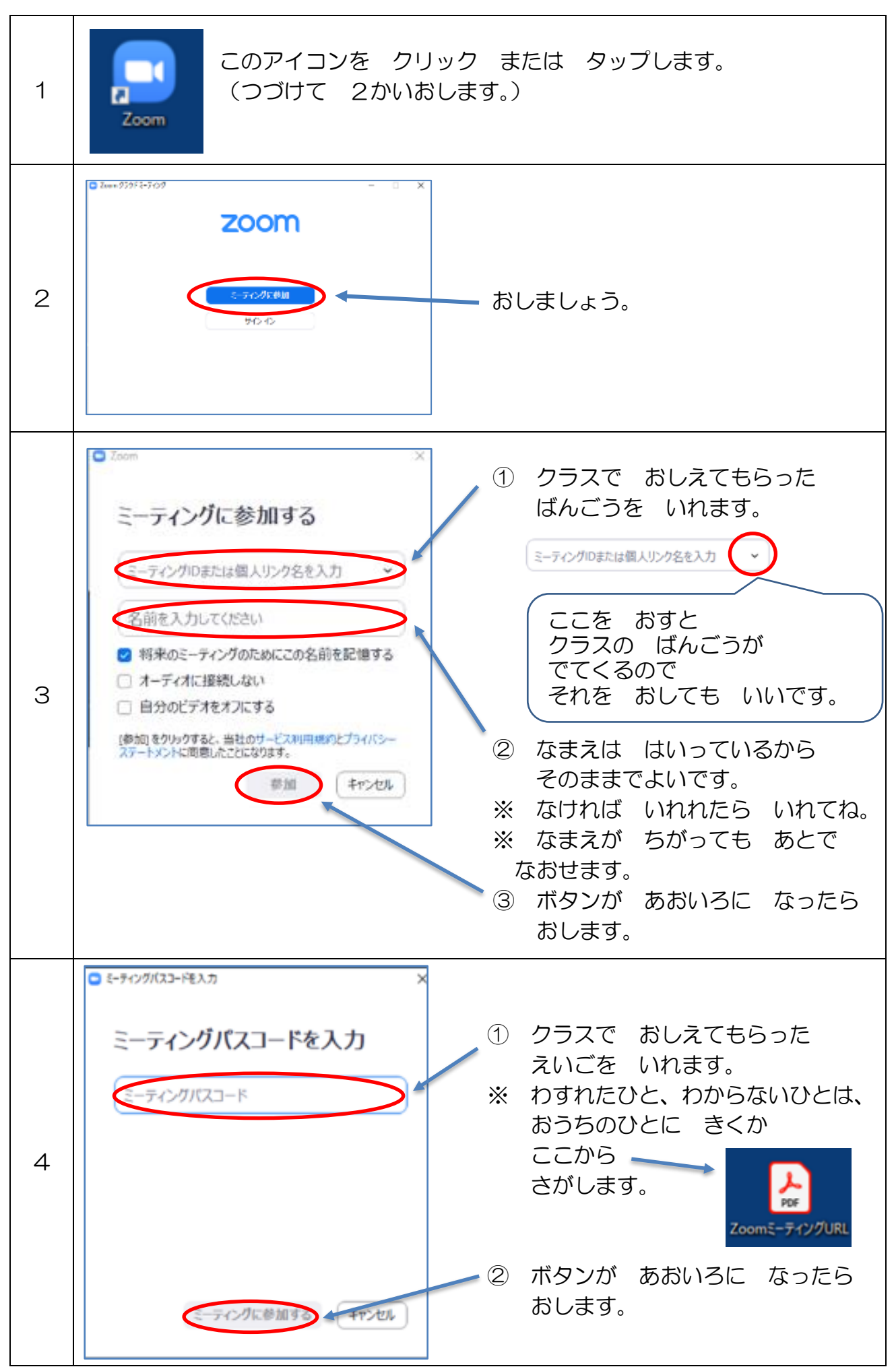

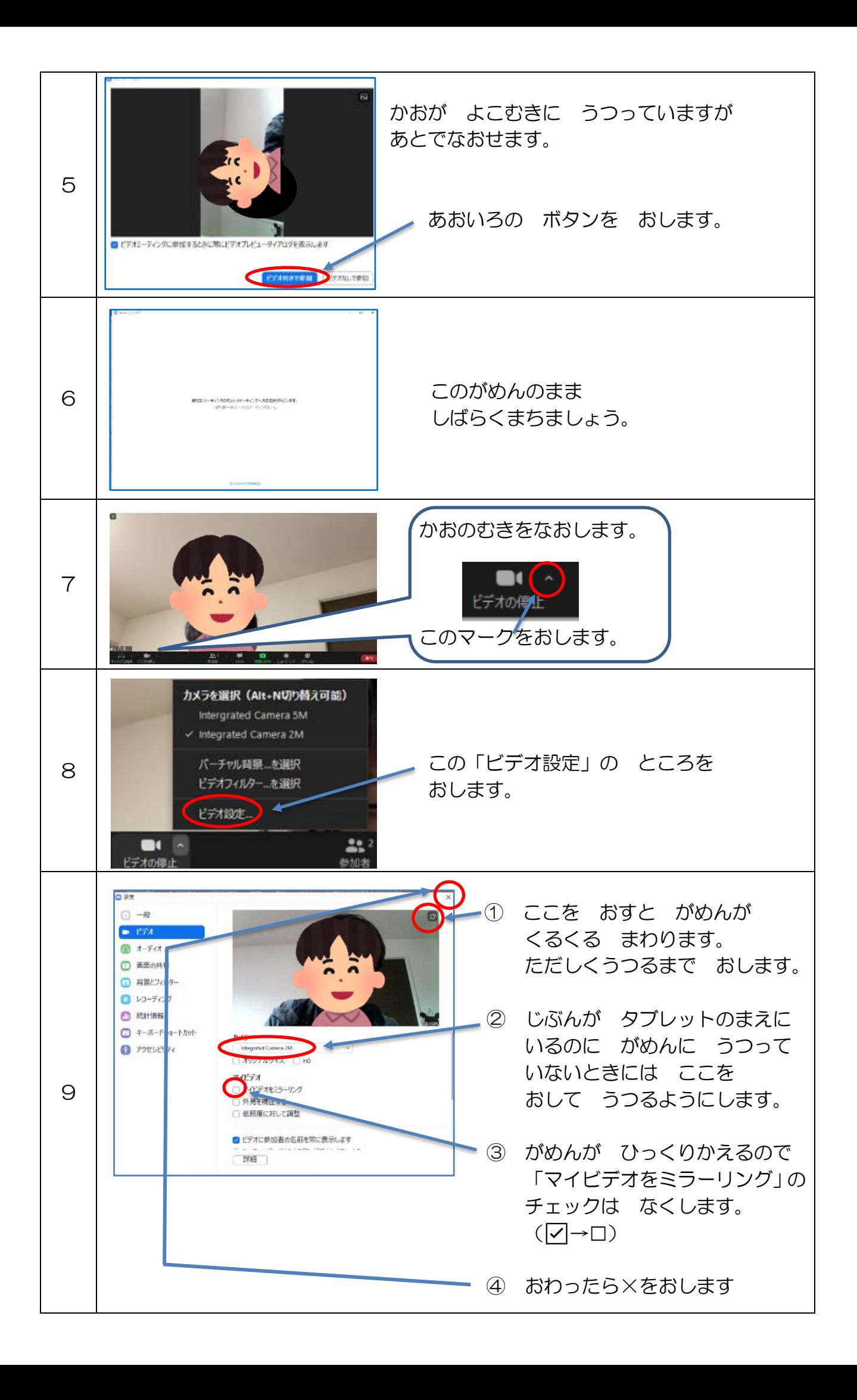

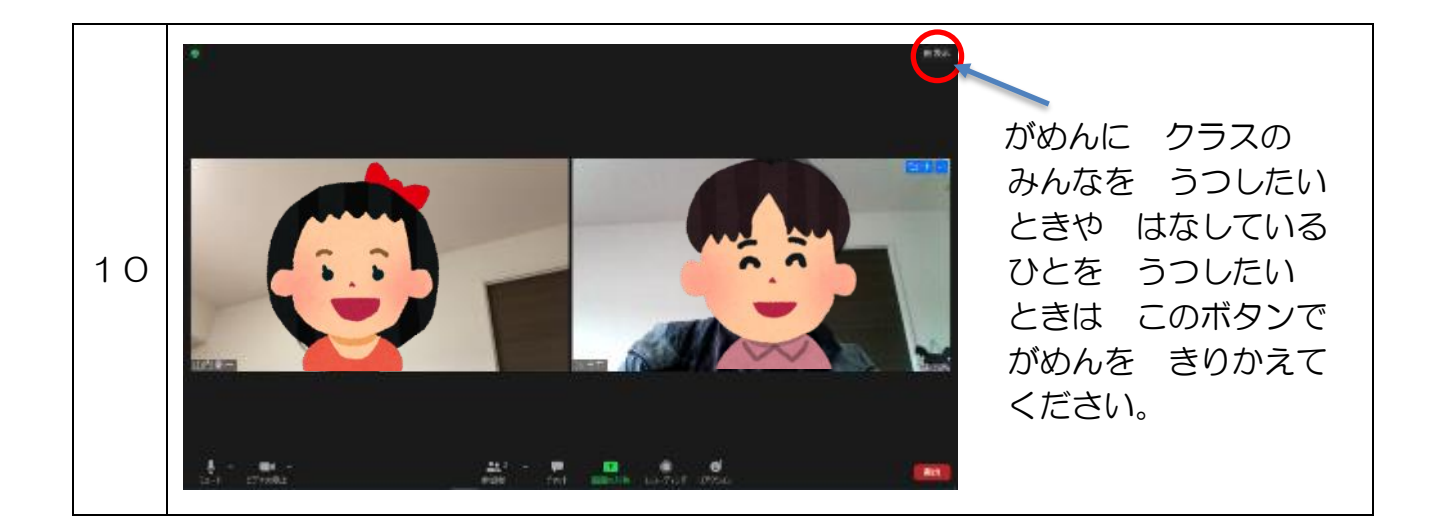

## ZOOM を つかう ほうほう(その2)

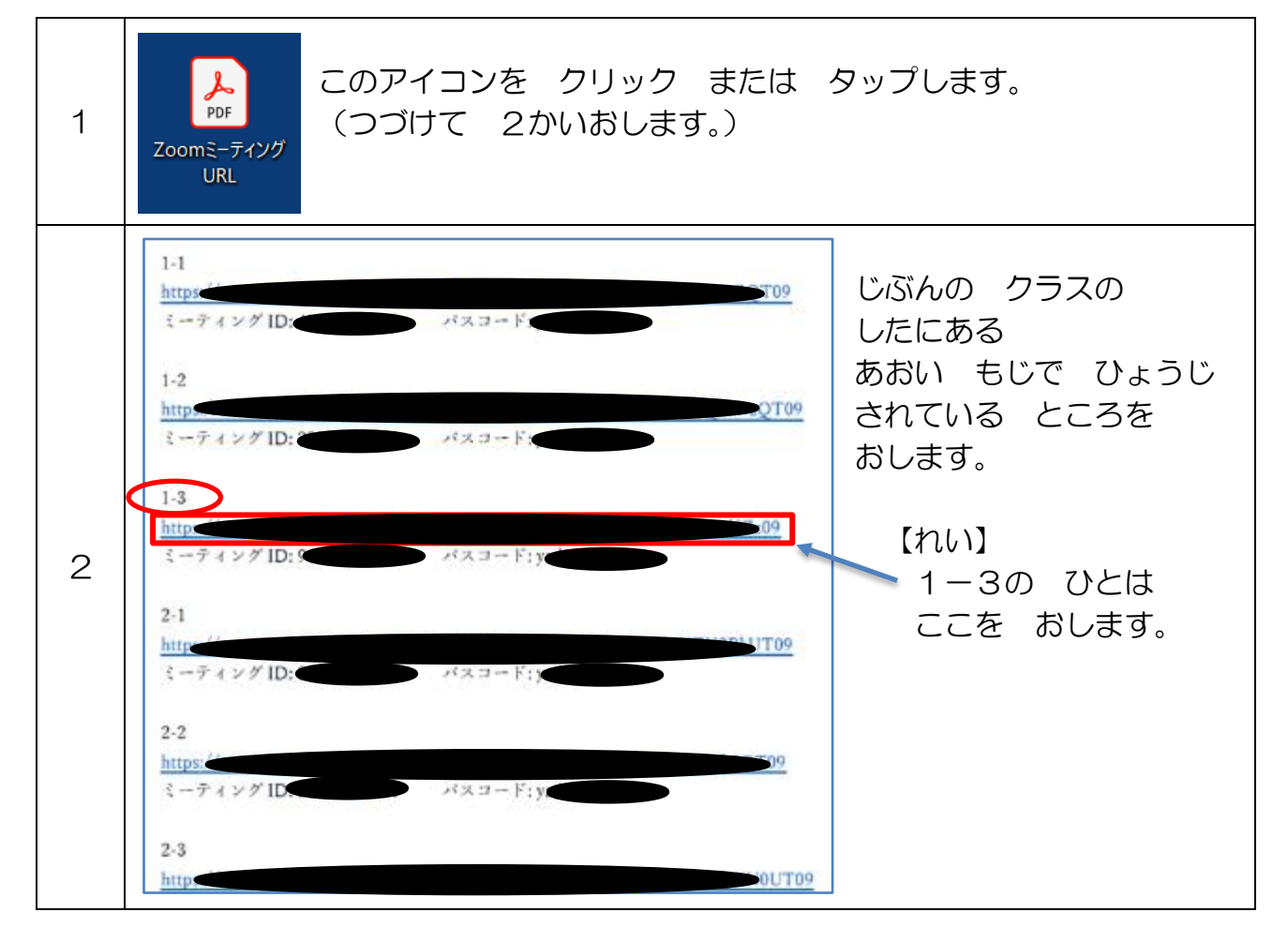

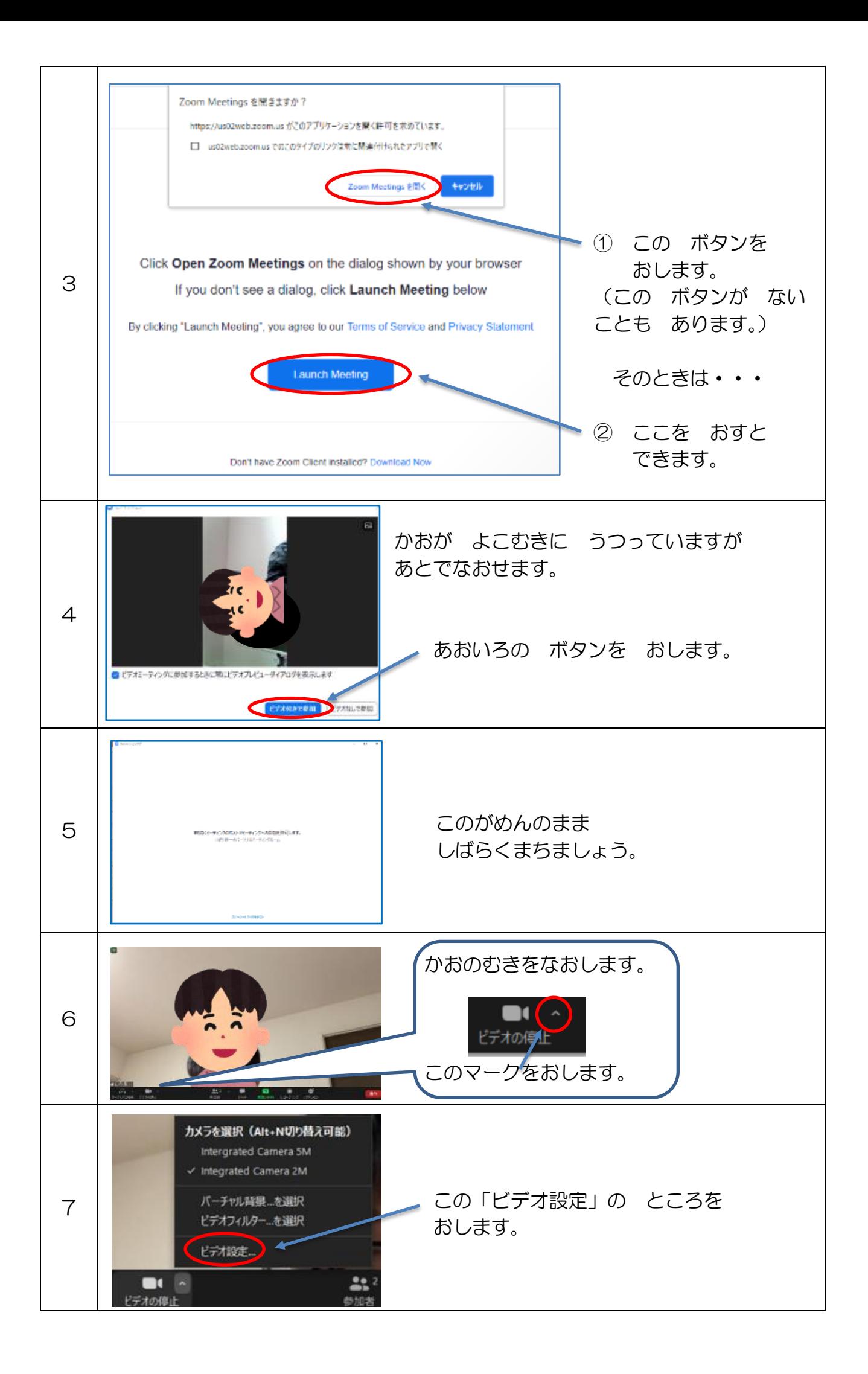

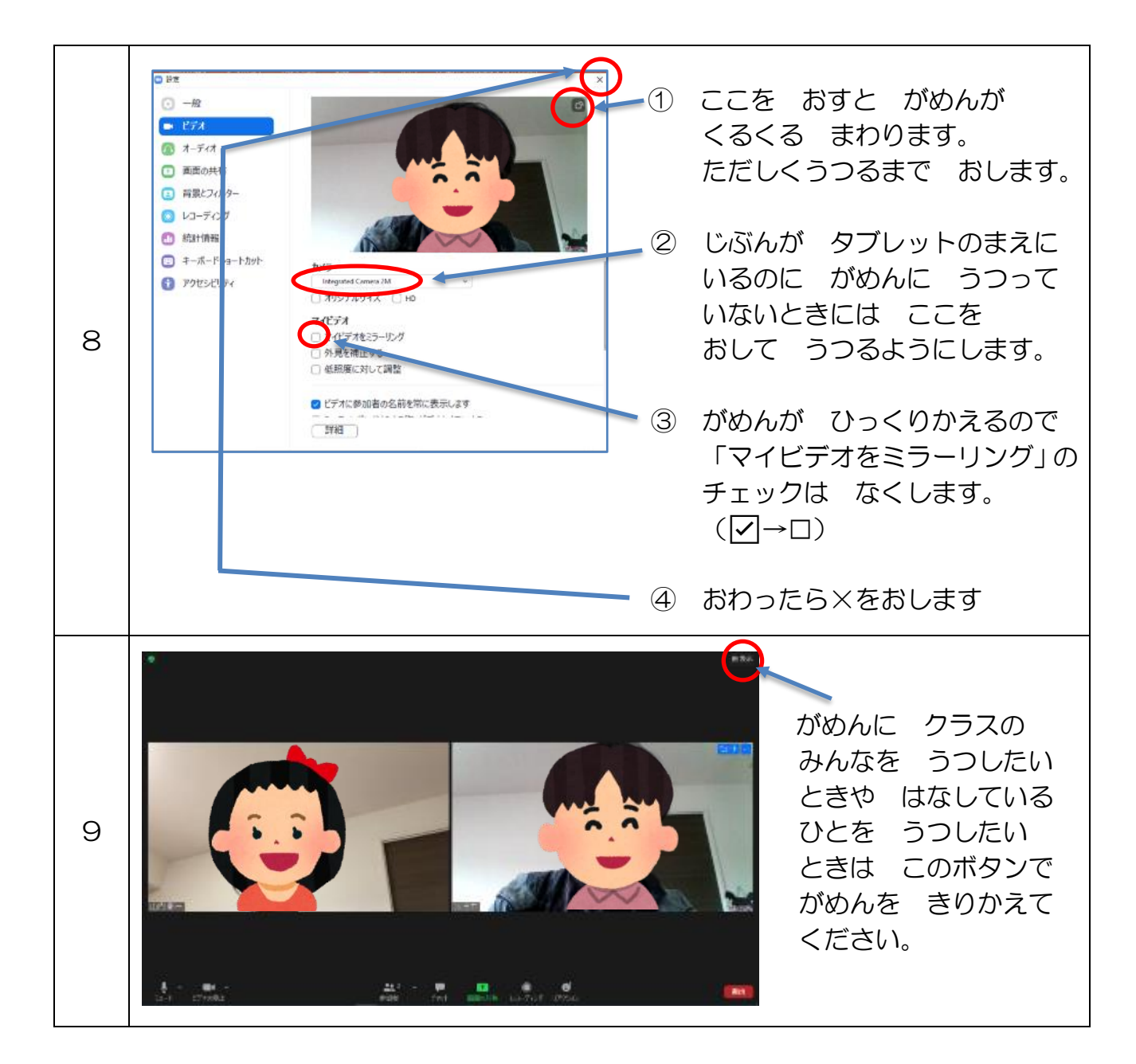

# ZOOM を つかう ほうほう(その3)

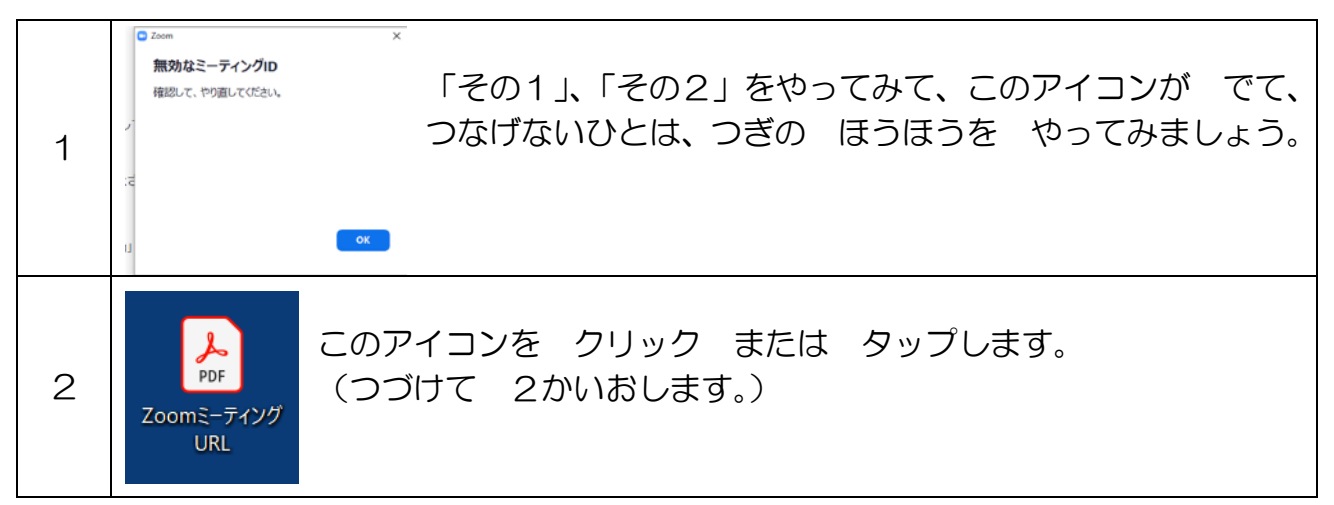

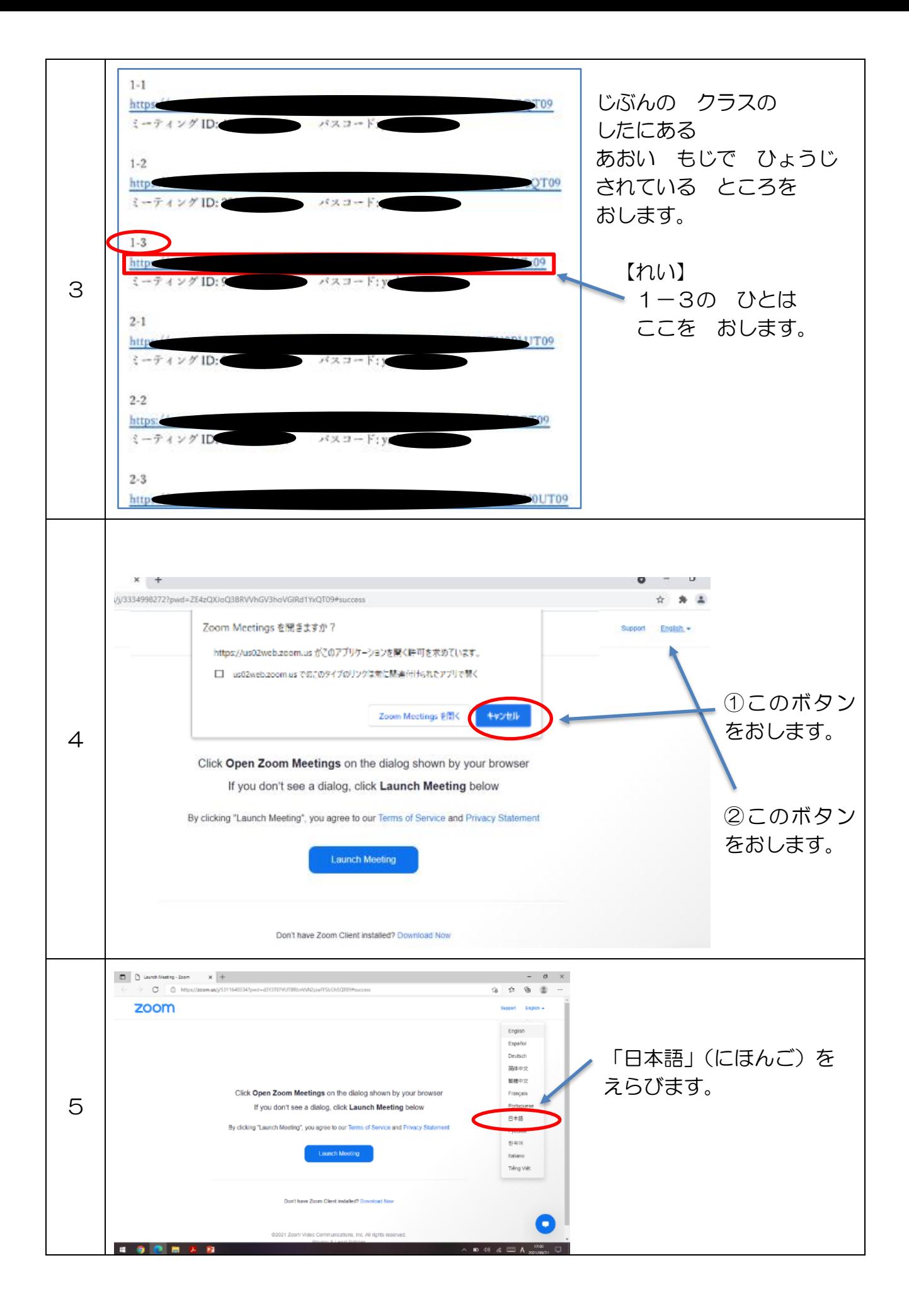

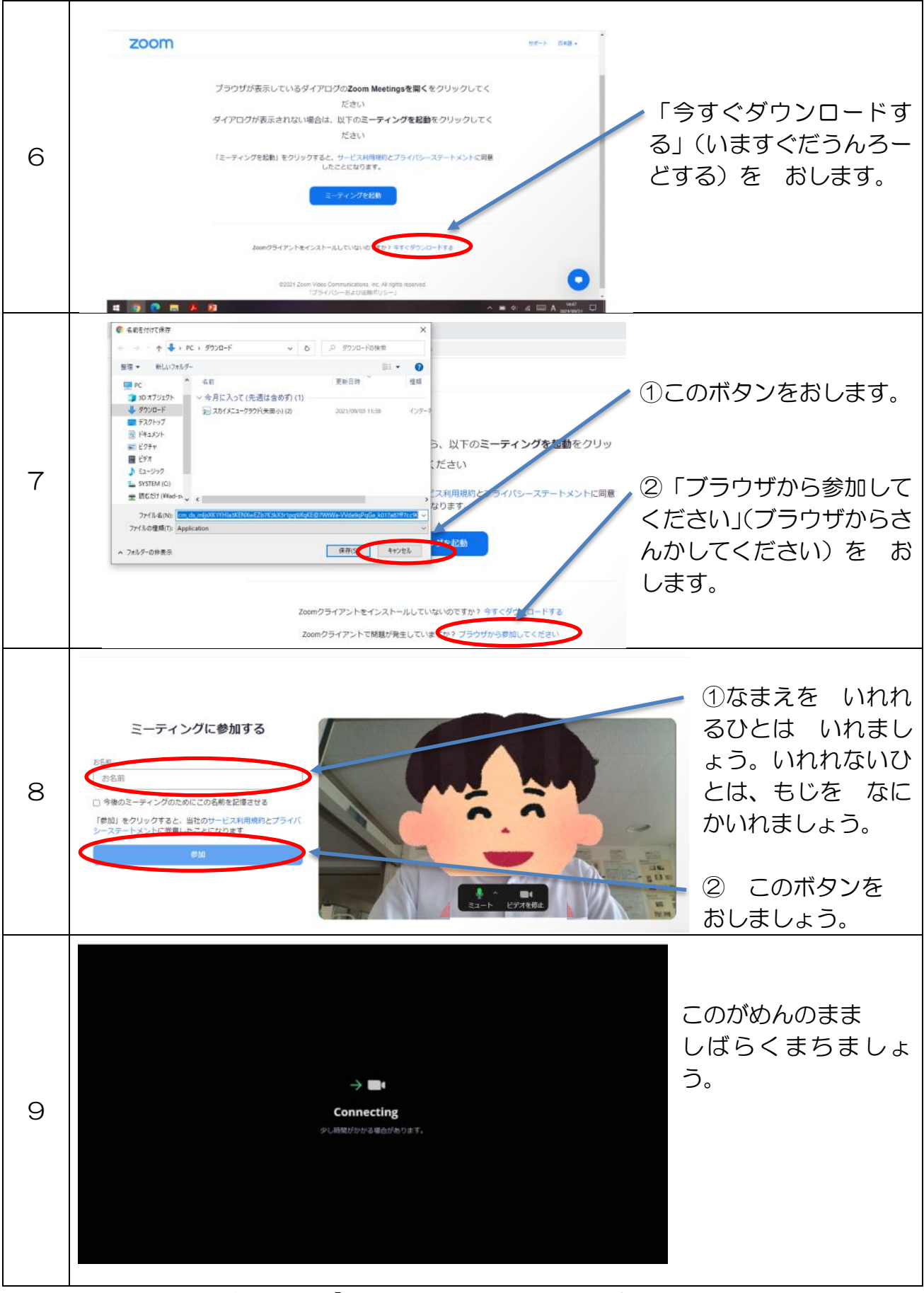

※ ほかのものがでたら、×か「キャンセル」でけしましょう。

○ 学校では、定期的にタブレットにインストールしている ZOOM の更新を行っています。 しかし、ZOOM は頻繁にアップデートしています。そのため、アップデートのタイミン グにより、不具合が起こることがあります。その場合、以下の方法で更新をすると、不具 合が解消されることがあります。接続等がうまくいかない場合は、一度お試しください。

### 【方法その1 ZOOM のアカウントを持っている場合】

#### ※ 学校ではお子さんのアカウントはありません

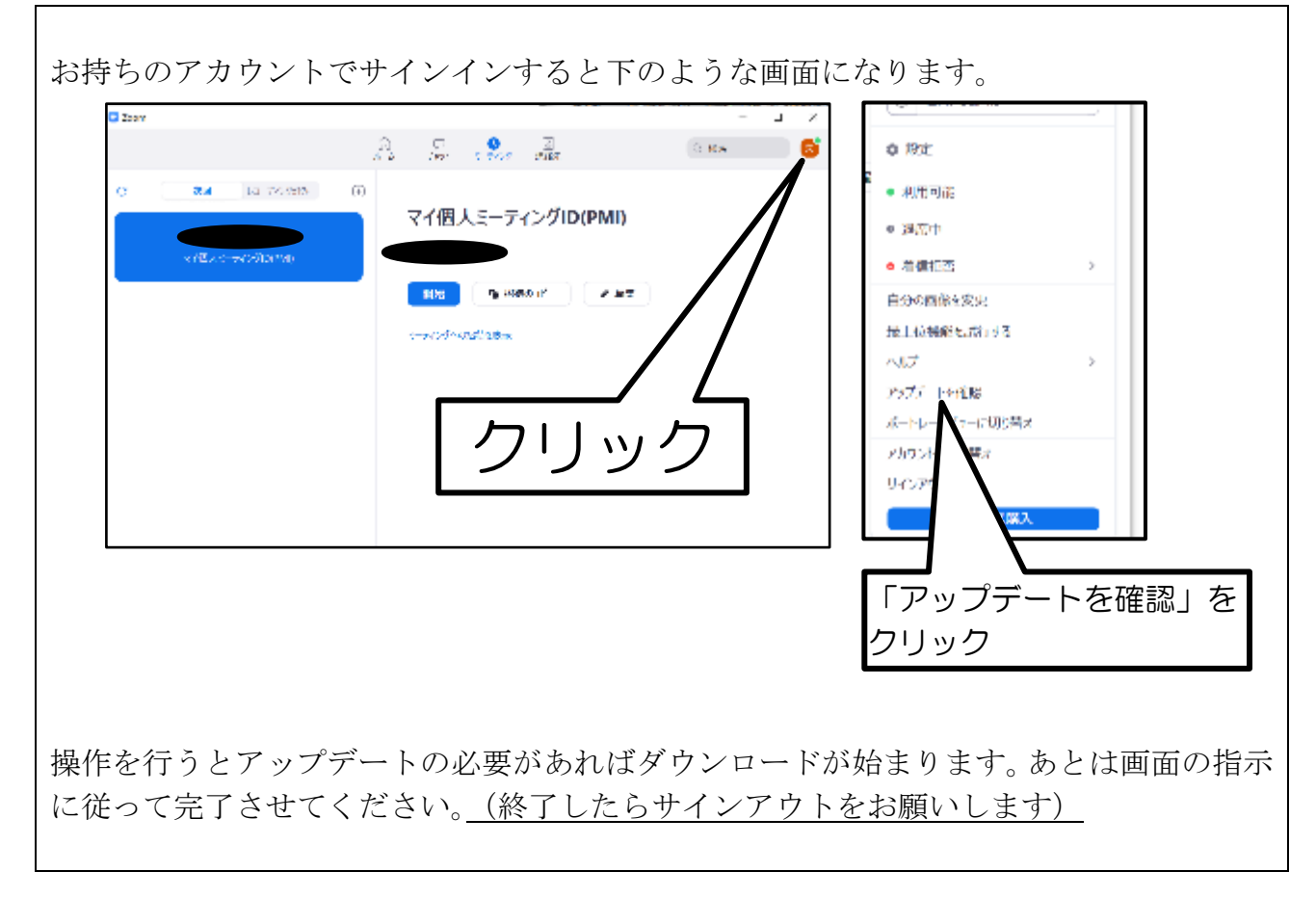

## 【方法その2 ZOOM のアカウントを持っていない場合】

ZOOM ダウンロードセンターにてダウンロードします。URL は以下のとおりです。 <https://zoom.us/download>

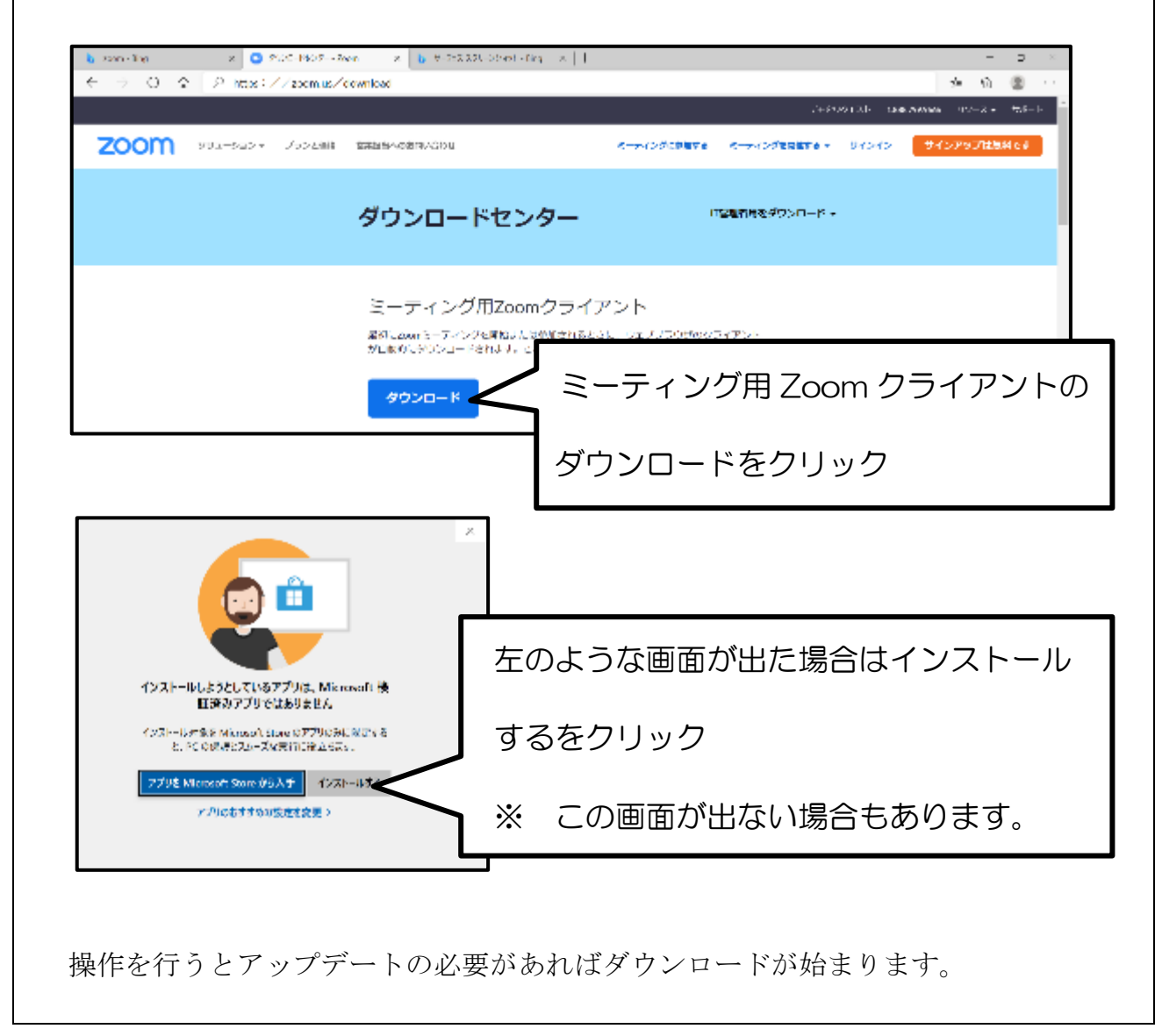

※ ご家庭でお持ちの端末で ZOOM を使用すると同時に、学校から持ち帰ったタブレット でロイロノートを使用すると、画面に表示される内容を確認しやすくなります。必要に応 じてお試しください。

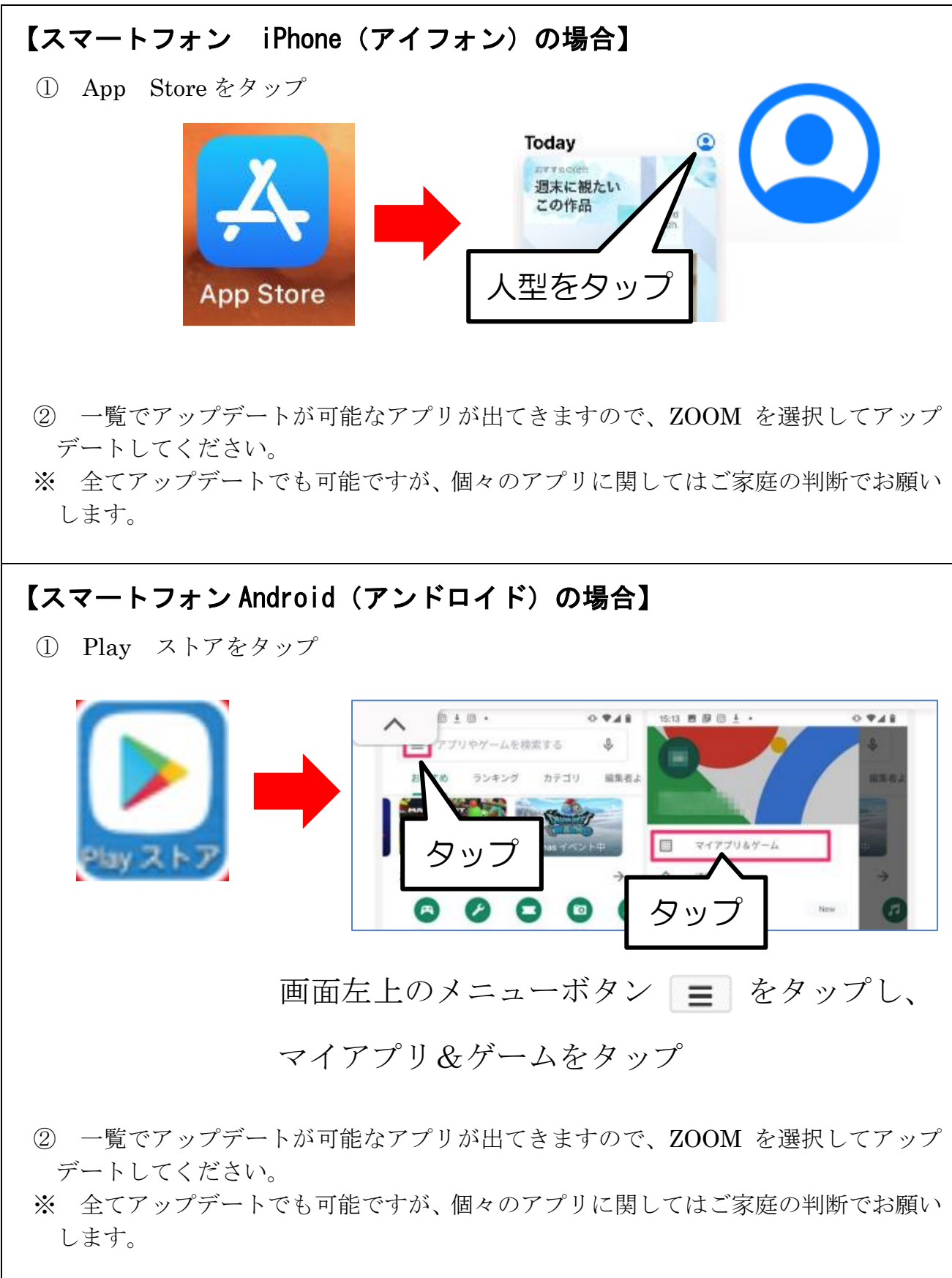